## Viewing a thumbnail

All sheets and proofs in the Queues window and Trash window have thumbnails. The thumbnail displays in the Thumbnail areas (see below) along with controls that allow you to manipulate the selected item.

- 1. In the Proofer Viewer, click the **Queues** blocked URL button.
- 2. Select a sheet or proof.

You cannot display multiple sheet thumbnails.

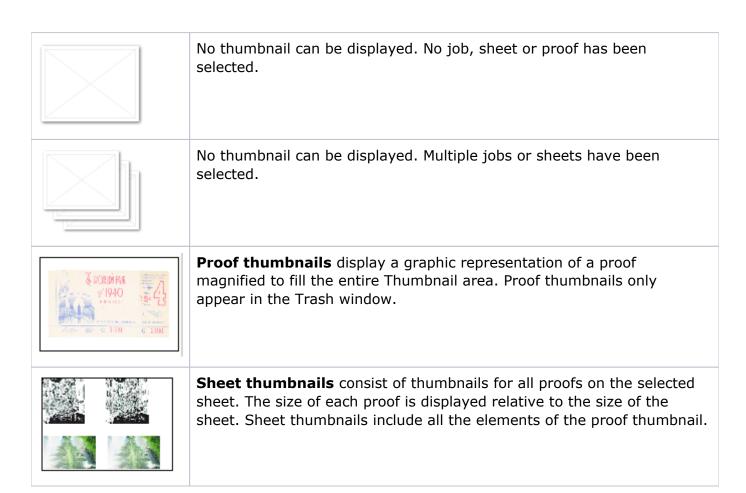

Parent topic: Using the Queues window